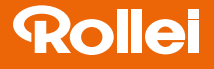

# VD-10 Video-Digitalisierer

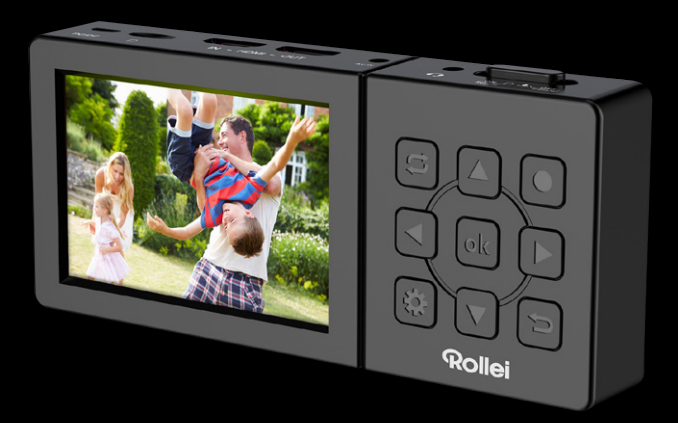

# ANLEITUNG AUF DEUTSCH

www.rollei.de

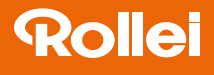

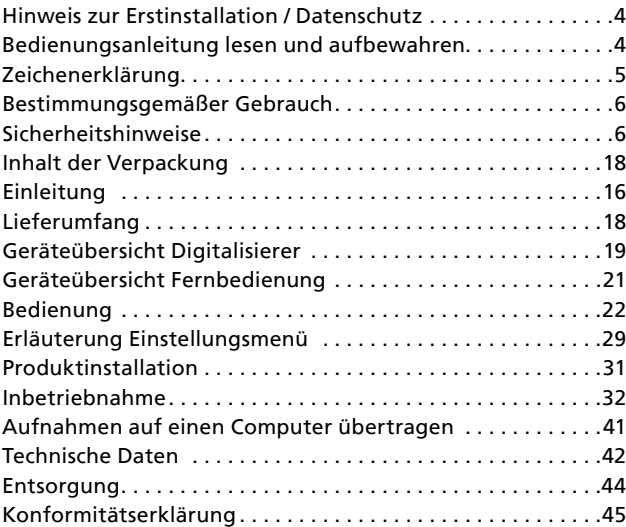

# INHALT

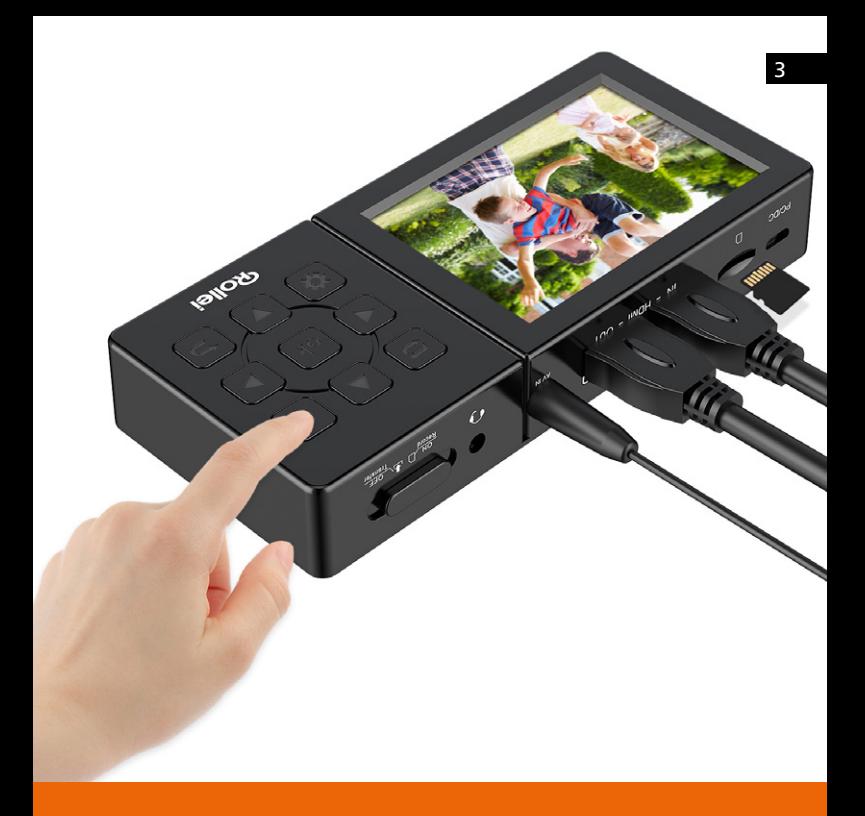

# <span id="page-3-0"></span>4 Hinweis zur Erstinstallation / Datenschutz

Danke, dass Sie sich für den Rollei Digitalisierer VD-10 entschieden haben. Bitte lesen Sie sich die Bedienungsanleitung vor Gebrauch sorgfältig durch.

#### Bedienungsanleitung lesen und aufbewahren

Diese Bedienungsanleitung gehört zu diesem Rollei Digitalisierer VD-10 (im Folgenden teilweise auch nur "Digitalisierer" genannt). Sie enthält wichtige Informationen zur Inbetriebnahme und Handhabung.

Lesen Sie die Bedienungsanleitung, insbesondere die Sicherheitshinweise, sorgfältig durch, bevor Sie den Digitalisierer einsetzen. Die Nichtbeachtung dieser Bedienungsanleitung kann zu Datenverlust oder Schäden an dem Digitalisierer führen.

Die Bedienungsanleitung basiert auf den in der Europäischen Union gültigen Normen und Regeln. Beachten Sie im Ausland auch landesspezifische Richtlinien und Gesetze.

Bewahren Sie die Bedienungsanleitung für die weitere Nutzung auf. Wenn Sie den Digitalisierer an Dritte weitergeben, geben Sie unbedingt diese Bedienungsanleitung mit.

# <span id="page-4-0"></span>Zeichenerklärung 5

Die folgenden Signalwörter werden in dieser Bedienungsanleitung, auf dem Gerät oder auf der Verpackung verwendet.

- Gefahr: Dieses Signalwort bezeichnet eine Gefährdung mit einem hohen Risikograd, die, wenn sie nicht vermieden wird, den Tod oder eine schwere Verletzung zur Folge hat.
- Warnung: Dieses Signalwort bezeichnet eine Gefährdung mit einem mittleren Risikograd, die, wenn sie nicht vermieden wird, den Tod oder eine schwere Verletzung zur Folge haben kann.
- Vorsicht: Dieses Signalwort bezeichnet eine Gefährdung mit einem niedrigen Risikograd, die, wenn sie nicht vermieden wird, eine geringfügige oder mäßige Verletzung zur Folge haben kann.
- Hinweis: Dieses Signalwort warnt vor möglichen Sachschäden.
- Mit diesem Symbol gekennzeichnete Produkte erfüllen alle  $\epsilon$ maßgeblichen Gemeinschaftsvorschriften des Europäischen Wirtschaftsraums.

# 6 Bestimmungsgemäßer Gebrauch

Der Digitalisierer ist ausschließlich als Aufnahme- und Speichergerät von digitalen Videodateien konzipiert. Er ist ausschließlich für den Privatgebrauch bestimmt und nicht für den gewerblichen Bereich geeignet.

# Sicherheitshinweise

• Verletzungsgefahr!

Unsachgemäßer Umgang mit dem Digitalisierer kann zu Verletzungen führen.

#### • Stromschlaggefahr!

Fehlerhafte Elektroinstallation oder zu hohe Netzspannung können zu elektrischem Stromschlag führen.

- − Betreiben Sie den Digitalisierer nicht, wenn er sichtbare Schäden aufweist, oder das Ladekabel defekt ist.
- − Schließen Sie den Digitalisierer nur gut zugänglich an eine Stromquelle an, damit Sie diese bei einem Störfall schnell vom Stromnetz trennen können.

- <span id="page-6-0"></span>− Wenn das Ladekabel des Digitalisierers beschädigt ist, muss es durch den Hersteller oder seinen Kundendienst oder eine ähnlich qualifizierte Person ersetzt werden.
- − Öffnen Sie das Gehäuse nicht, sondern überlassen Sie die Reparatur Fachkräften. Wenden Sie sich dazu an eine Fachwerkstatt. Bei eigenständig durchgeführten Reparaturen, unsachgemäßem Anschluss oder falscher Bedienung sind Haftungs- und Garantieansprüche ausgeschlossen.
- − Der Digitalisierer darf nicht mit einer externen Zeitschaltuhr oder separatem Fernwirksystem betrieben werden.
- − Tauchen Sie weder den Digitalisierer, noch Ladekabel oder -stecker in Wasser oder andere Flüssigkeiten. Stellen Sie keine mit Flüssigkeit gefüllten Gegenstände, wie z.B. Vasen, auf das Gerät.
- − Setzen Sie den Digitalisierer keinem Spritz- und/oder Tropfwasser aus.
- − Halten Sie den Digitalisierer und das Ladekabel von offenem Feuer und heißen Flächen fern.
- − Stellen Sie keine offenen Brandquellen, wie z.B. brennende Kerzen, auf oder in die Nähe des Digitalisierers.

- − Verlegen Sie das Ladekabel so, dass es nicht zur Stolperfalle wird und niemand daran hängen bleiben kann.
- − Vermeiden Sie einen Hitzestau, indem Sie den Digitalisierer mit einer Jacke, einem Tuch o. Ä. abdecken.
- − Knicken Sie das Ladekabel nicht und legen Sie es nicht über scharfe Kanten.
- − Verwenden Sie das Ladekabel nie als Tragegriff.
- − Verwenden Sie nur das mitgelieferte Ladekabel mit diesem Digitalisierer.
- − Fassen Sie den Digitalsierer oder das Ladekabel niemals mit feuchten Händen an.
- − Greifen Sie niemals nach dem Digitalisierer, wenn er ins Wasser gefallen ist.
- − Sorgen Sie dafür, dass Kinder keine Gegenstände in den Digitalisierer hineinstecken.
- − Bei einem Ausfall des Digitalisierers aufgrund statischer Endladungen oder Stromschwankungen, führen Sie bitte einen Neustart durch.

#### Explosionsgefahr!

Unsachgemäß eingesetzte Batterien/Akkus können auslaufen und einen Brand oder eine Explosion auslösen.

- − Der Akku darf nicht übermäßiger Wärme wie extremen Sonnenschein, Feuer oder Ähnlichem ausgesetzt werden, es besteht Explosionsgefahr.
- − Den Akku nicht verschlucken, es besteht die Gefahr einer chemischen Verätzung.
- − Halten sie den Akku von Kindern fern.
- − Schließen Sie den Digitalisierer nicht kurz.
- − Schlagen oder stechen Sie nicht in den Digitalisierer. Die Akkusäure könnte auslaufen und zu starken Verätzungen führen.
- − Verwenden Sie den Digitalisierer niemals in Umgebungen mit explosiven oder entflammbaren Materialien. Es besteht Feuerund Explosionsgefahr.
- − Wenn Sie vermuten, dass ihr Kind oder Sie mit der Säure des Akkus in Kontakt gekommen sind, suchen Sie sofort ärztliche Hilfe auf.
- − Beachten Sie die Nutzungseinschränkungen bzw. Nutzungsverbote für batterie- / akkubetriebene Geräte an Orten mit gesonderter Gefahrenlage, wie z.B. Tankstellen.

- − Lassen sie den Akku des Digitalisierers nur durch eine qualifizierte Person ersetzt, um Gefährdungen zu vermeiden.
- − Batterieentsorgung: Alte oder entladene Batterien müssen ordnungsgemäß entsorgt oder recycelt werden in Übereinstimmung mit allen geltenden Gesetzen. Detaillierte Informationen erhalten Sie bei Ihrer Gemeindeverwaltung für Abfälle.
- − Akkus, die ausgelaufen sind, niemals ohne entsprechenden Schutz anfassen. Bei Kontakt der Batteriesäure mit der Haut, waschen Sie die Stelle mit viel Wasser und Seife ab.
- − Vor der Entsorgung, müssen Akkus zuerst entfernt und separat vom Gerät entsorgt werden.
- − Vermeiden Sie Augenkontakt mit der Batteriesäure. Sollten Sie doch einmal Augenkontakt mit Batteriesäure erfahren, spülen Sie die Augen mit viel Wasser aus und kontaktieren umgehend einen Arzt.
- − Halten Sie Kinder, jünger als acht, entfernt von dem Digitalsisierer und dem Zubehör.
- − Sorgen Sie dafür, dass Kinder keine Gegenstände in den Digitalisierer hineinstecken.

# Sicherheitshinweise 11 auch 11 auch 11 auch 11 auch 11 auch 11 auch 11 auch 11 auch 11 auch 11 auch 11 auch 11

Warnung! Gefahr für Kinder und Personen mit eingeschränkten physischen, sensorischen oder geistigen Fähigkeiten (z. B. teilweise Behinderte, ältere Personen mit eingeschränkten körperlichen und geistigen Fähigkeiten) oder mangelnder Erfahrung und Know-how (z. B. ältere Kinder).

- − Der Digitalisierer kann von Kindern ab acht Jahren und darüber sowie von Personen mit verringerten physischen, sensorischen oder mentalen Fähigkeiten oder Mangel an Erfahrung und Wissen benutzt werden, wenn sie beaufsichtigt oder bezüglich des sicheren Gebrauchs des Digitalisierers unterwiesen wurden und die daraus resultierenden Gefahren verstehen. Kinder dürfen nicht mit dem Digitalisierer spielen. Reinigung und Benutzerwartung dürfen nicht von Kindern ohne Beaufsichtigung durchgeführt werden.
- − Lassen Sie Kinder nicht mit der Verpackungsfolie spielen. Sie können sich beim Spielen darin verfangen und ersticken.

#### Gefahr von Sachschaden!

Unsachgemäßer Umgang mit dem Digitalisierer kann zu Beschädigungen des Digitalisierers führen.

- − Lassen Sie den Digitalisierer während des Betriebs nicht unbeaufsichtigt.
- − Stellen Sie den Digitalisierer nie auf oder in der Nähe von heißen Oberflächen ab und bringen Sie das Ladekabel nicht mit heißen Teilen in Berührung.
- − Setzen Sie den Digitalisierer niemals zu hoher Temperatur aus. Füllen Sie niemals Flüssigkeit in den Digitalisierer.
- − Verwenden Sie den Digitalisierer nicht mehr, wenn die Kunststoffoder Metallbauteile des Geräts Risse oder Sprünge haben oder sich verformt haben. Ersetzen Sie beschädigte Bauteile nur durch passende Originalersatzteile.
- − Tauchen Sie den Digitalisierer zum Reinigen niemals in Wasser und verwenden Sie zur Reinigung keinen Dampfreiniger. Der Digitalisierer kann sonst beschädigt werden.
- − Behandeln sie den Digitalisierer sorgfältig. Es kann durch Stöße, Schläge oder Fall aus geringer Höhe zu Beschädigungen an dem Digitalisierer kommen.

# Sicherheitshinweise 13 auch 13 auch 13 auch 13 auch 13 auch 13 auch 13 auch 13 auch 13 auch 13 auch 13 auch 13

- − Beschädigungen der Elektronik, des Monitors, des Gehäuses oder des Zubehörs, die durch äußere Einflüsse wie Schläge, Fall oder Sonstiges hervorgerufen wurden, sind keine Garantieschäden und somit kostenpflichtig.
- − Bitte halten Sie dieses Produkt fern von starken Magnetfeldern, welche zu Schäden am Gerät führen können.
- − Verwenden Sie nur das mitgelieferte Ladekabel, um eine richtige Verwendung sicherzustellen und Schäden am Gerät zu verhindern.

#### Inhalt der Verpackung Erstickungsgefahr!

Verpackungsmaterial ist kein Spielzeug. Halten Sie Kunststofffolien und -beutel von Babys und Kleinkindern fern, es besteht Erstickungsgefahr.

− Entsorgen Sie gleich das Verpackungsmaterial, so dass sich keine Babys oder Kleinkinder verletzen können.

#### Beschädigungsgefahr!

Wenn Sie die Verpackung unvorsichtig mit einem scharfen Messer oder anderen spitzen Gegenständen öffnen, kann der Digitalisierer schnell beschädigt werden.

- − Gehen Sie beim Öffnen sehr vorsichtig vor.
	- 1. Nehmen Sie den Digitalisierer aus der Verpackung.
	- 2. Prüfen Sie, ob die Lieferung vollständig ist.
	- 3. Nehmen Sie den Digitalisierer aus der Verpackung und überprüfen Sie, ob das Gerät oder Teile beschädigt sind. Falls ja, verwenden Sie den Digitalisierer nicht. Kontaktieren Sie die Service-Adresse des Herstellers, die auf der Garantiekarte aufgeführt ist.

#### <span id="page-14-0"></span>Hinweis:

- − Einstecken oder Entfernen der Speicherkarte während des Einschaltvorgangs, kann die Speicherkarte beschädigen.
- − Die in diesem Produkt verwendete Speicherkarte kann nicht zum Speichern von Videos und Dateien außerhalb der Speicherkapazität verwendet werden. Bitte formatieren Sie immer eine neue Speicherkarte, bevor Sie diese in den Digitalisierer einsetzen.
- − Die Verwendung einer Langzeit-Speicherkarte kann zu einer Verringerung der Schreibgeschwindigkeit führen, so dass normale Videos nicht mehr gespeichert werden können. Bitte setzen Sie in diesem Fall rechtzeitig eine neue Speicherkarte ein. Der Inverkehrbringer übernimmt keine Verantwortung, wenn Videos aufgrund des Problems der Kartenspeicherung nicht gespeichert werden können.
- − Längere Nichtbenutzung des Digitalisierers kann zu Akkuentladung führen. Führen Sie in diesem Fall einen Neustart des Digitalisierers durch.

# 16 Einleitung

Der Rollei Digitalisierer VD-10 ermöglicht Ihnen Aufnahmen von analogen und digitalen Videoquellen auf USB-Speichermedien oder Festplatten. Sichern Sie Ihre wertvollen Schätze und Erinnerungen und schützen Sie diese somit vor weiteren Qualitätsverlusten.

Egal ob Sie Daten von einem PC, einem Videorekorder, einer Spielekonsole oder anderen digitalen oder analogen Quellen mit Videoausgang digitalisieren wollen, der Digitalisierer bietet Ihnen für jede Quelle eine Option.

Der Headset- und Mikrofonanschluss bietet zudem eine nachträgliche Vertonung oder Musikuntermalung Ihrer Aufnahmen.

- Speichern Sie Ihre Aufnahmen direkt auf microSD Speicherkarten (bis 128 GB, ab 64 GB nur mit ExFat Formatierung) oder USB-Festplatten (NTFS oder ExFat bis 4 TB).
- Format unabhängig (PAL- und NTSC Kompatibel)
- Benutzerfreundliches Aufnahmeformat: MP4 (H.264) mit maximal 22 Mbps 10800/60fps
- Auflösungen (abhängig von der Eingangsquelle): **HDMI:** 480p/60 fps, 720p/60 fps, 1080p/60 fps, **AV-Anschluss:** 720x576/60 fps, 720x480/60 fps, 640x480/60fps

# Einleitung 17

- Aufnahmen von digitalen Eingangsquellen wie z.B. Spielekonsolen, PCs, DVD Playern, Camcordern und TV-Receivern (ohne HDCP-Kopierschutz).
- Nachvertonung über den 3,5mm Kopfhörer- und Headsetanschluss, oder den AV-Eingang.
- Kontrollieren Sie Ihre Aufnahmen über ein 3,5" (8,9 cm) großes Display.
- Via HDMI out (Pass Through) können Sie Ihre laufenden Aufnahmen, sowie schon aufgenommene Videos über jeden HDMI-fähigen Monitor oder TV abspielen und betrachten.
- Die Ausgabe des Audiosignals erfolgt über den eingebauten Lautsprecher, das HDMI Kabel oder den Kopfhöreranschluss.
- Der USB-Ausgang ermöglicht eine direkte Verbindung zu Ihrem PC/Notebook.
- Streamen Sie Ihr aktuelles Gameplay z.B. via YouTube oder anderen Videoplattformen mit Hilfe von Streaming Apps wie z.B. XSplit oder Streamingplattformen wie z.B. Lightstream Studio mit Hilfe des HDMI-Out.
- Arbeiten Sie mobil und netzkabelunabhängig dank eines 3000 mAh Lithium Polymer Akku, oder via eines USB-Netzgerätes (5V, 2A, nicht im Lieferumfang enthalten).

# <span id="page-17-0"></span>18 Einleitung

- microSD-Speicherkarten können bis zu einer maximalen Größe von 128 GB genutzt werden (Ab 64 GB nur mit einer ExFat Formatierung).
- Festplatten-kompatibel im NTFS und ExFat Format mit einer maximalen Kapazität von 4 TB.
- Eine Umgehung des HDCP-Kopierschutzes ist unzulässig und darf auch nicht via eines HDMI-Splitters vorgenommen werden.

# Lieferumfang

- Rollei VD-10
- 32 GB microSD-Karte mit SD-Kartenadapter
- Fernbedienung
- 2 x AAA Batterien für Fernbedienung
- USB-Kabel
- AV-Kabel
- Scart-Adapter

# Geräteübersicht 19

#### VD-10 Video-Digitalisierer

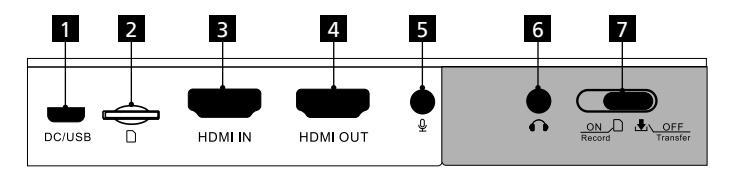

- Micro-USB Anschluss 1
- microSD-Speicherkartenfach 2
- HDMI Videoeingang 3
- HDMI Videoausgang (Passthrough) 4
- AV-Composite Eingang 5
- Kopfhörer- und Headset-Anschluss 6
	- Ein-/Ausschalter

7

# 20 Geräteübersicht

#### VD-10 Video-Digitalisierer

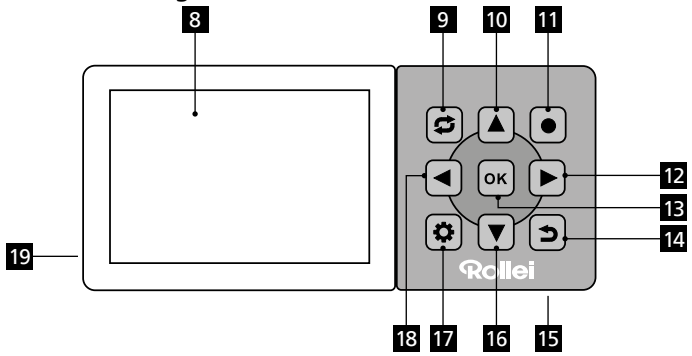

- Monitor 8
- Modus Auswahl 9
- 10 Nach Oben
- 11 Aufnahme Start/Stopp
- 12 Nach Rechts
- 13 OK-Taste
- 14 Zurück
- 15 Reset (Rückseite)
- 16 Nach Unten
- 17 Menü
- 18 Nach Links
- 19 Interner Lautsprecher
	- (Rückseite)

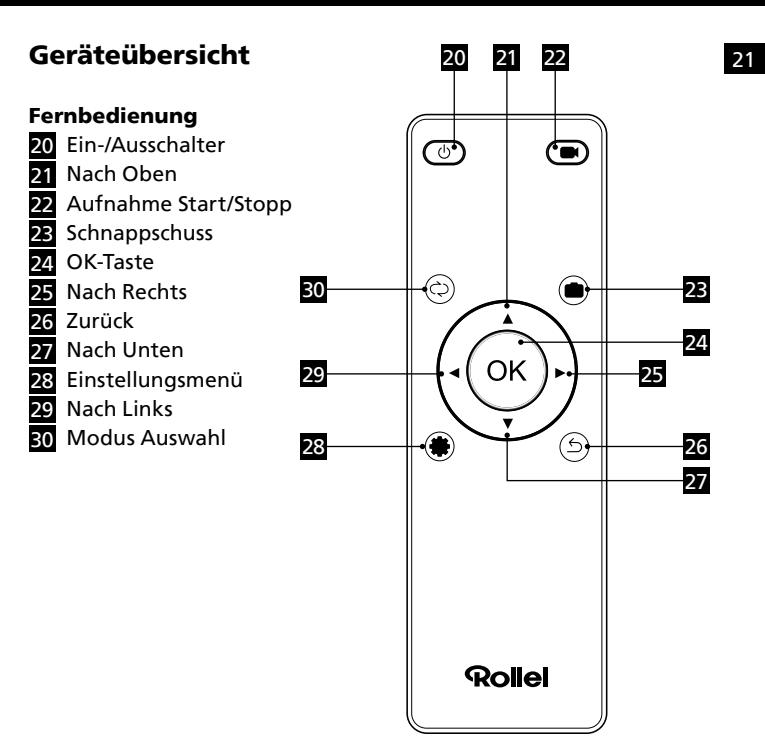

#### 1 Mikro USB-Anschluss

Dient zum Laden des internen Akkus, bzw. zum Betrieb des Digitalisieres via USB-Netzkabel, oder zum Verbinden des Digitalisierers mit einem PC.

#### 2 microSD Speicherkartenfach

Zur Aufnahme von Videodateien auf einer microSD-Speicherkarte.

#### **8 HDMI Videoeingang**

Dient zum Verbinden von externen Video-Quellen, die via HDMI Kabel mit dem Digitalisierer verbunden werden können.

#### 4 HDMI Videoausgang (Passthrough)

Über diesen HDMI-Ausgang können Sie die Videosignale an einem Monitor, TV Gerät oder PC (zum Live-Stream mittels einer geeigneten Software) mit HDMI-Anschluss wiedergeben. Alle auf dem Monitor des Digitalisierers angezeigten Informationen können somit auch auf einem größeren Bildschirm angezeigt werden.

### <span id="page-22-0"></span>5 AV-Composite Eingang

Zum Verbinden von externen Video-Quellen, die nur via 3,5mm Klinkenstecker mit dem Digitalisierer verbunden werden können, sowie als zusätzlicher Audioeingang zur Nachvertonung der aufgenommenen Videos.

#### 6 Kopfhörer- und Headsetanschluss

Der 3,5mm Klinkenanschluss ermöglicht das Anschließen eines Kopf- bzw. Ohrhörers oder einem Headset.

# 7 / 20 Ein-/Ausschalter: On (An)/Off (Aus)

Über den Ein-/Ausschalter schalten Sie das Gerät an (On), um Videos aufzunehmen oder abzuspielen. Im ausgeschalteten Modus (Off) können Sie den Digitalisierer an einen PC oder ein Notebook anschließen, um Daten von der Speicherkarte auf den Computer zu überspielen bzw. Daten vom Computer auf die Speicherkarte.

Achtung: Beim Übertrag von Daten vom Computer auf die Speicherkarte ist bei Videos darauf zu achten, dass Sie auf der Speicherkarte im Ordner "Video" abgelegt werden. Nur dann hat der Digitalisierer Zugriff auf die Videodatei.

#### <span id="page-23-0"></span>8 Monitor

Über den Monitor können Sie die Einstellungen des Digitalisierer ändern, sowie Ihre Aufnahmen überwachen.

#### 9 / 30 Modus Auswahl

Wählen Sie zwischen dem Aufnahme- und dem Wiedergabemodus.

# 10 / 21 Nach Oben

Die Nach-Oben-Taste hat, je nach gewähltem Modus, verschiedene Funktionen.

- Aufnahmemodus: Erhöht die Ausgabe des Audiosignals über den internen Lautsprecher bzw. angeschlossenen Kopfhörer.
- Einstellungsmenü: Bewegt den Cursor nach oben.
- Wiedergabemodus: Bewegt den Cursor bei der Auswahl der wiederzugebenden Dateien nach oben und erhöht während der Wiedergabe die Lautstärke.

#### 11 / 22 Aufnahme Start/Stopp

Zum Starten und Beenden einer Aufnahme diese Taste nutzen.

# 12 / 25 Nach Rechts

Die Nach Rechts-Taste hat, je nach gewähltem Modus, verschiedene Funktionen.

- Aufnahmemodus: Erhöht die Lautstärke des aufzunehmenden Audiosianals.
- Einstellungsmenü: Bewegt den Cursor nach rechts.
- Wiedergabemodus: Drücken Sie während der Wiedergabe die Taste einmal für den zweifachen, oder zweimal für den vierfachen schnellen Vorlauf. Wird im Monitor als FF:2X oder FF:4X angezeigt.

# 13 / 24 OK-Taste

Die OK-Taste hat, je nach gewähltem Modus, verschiedene Funktionen.

- Einstellungsmenü: Bestätigen Sie Ihre Auswahl mit der OK-Taste.
- Wiedergabemodus: Bestätigung des ausgewählten Videos zur Wiedergabe und Beginn der Wiedergabe bzw. Änderung. Während der Wiedergabe Pause und Fortsetzung der Wiedergabe.
- Aufnahmemodus: Nehmen Sie während einer laufenden Videoaufnahme einen Schnappschuss des Videobildes auf. Auf der Fernbedienung wird diese Funktion über die Taste 23 durchaeführt.

# 14 / 26 Zurück

Die Zurück-Taste hat, je nach gewähltem Modus, verschiedene Funktionen.

- Aufnahmemodus: Blendet die Bildschirmanzeigen aus.
- Einstellungsmenü: Bringt Sie immer einen Schritt zurück und schließt das Einstellungsmenü.
- Wiedergabemodus: Bringt Sie immer einen Schritt zurück und beendet den Wiedergabemodus.

#### 15 Reset

Mit der Reset-Taste können Sie das Gerät ausschalten und/oder in die Werkseinstellung zurücksetzen.

Kurzer Druck: Gerät schaltet ab, Einstellungen bleiben erhalten. 10 Sekunden gedrückt halten: Gerät schaltet ab und Einstellungen werden auf Werkseinstellung zurückgesetzt.

Schieben Sie nach dem Reset den Ein-/Ausschalter (7) erst auf OFF und dann wieder auf ON, um den Digitalisierer erneut einzuschalten, oder drücken Sie die Ein-/Ausschalttaste (20) auf der Fernbedienung.

# 16 / 27 Nach Unten

Die Nach Unten-Taste hat, je nach gewähltem Modus, verschiedene Funktionen.

- Aufnahmemodus: Verringert die Ausgabe des Audiosignals über den internen Lautsprecher, bzw. angeschlossenen Kopfhörer.
- Einstellungsmenü: Bewegt den Cursor im Einstellungsmenü nach unten.
- Wiedergabemodus: Bewegt den Cursor bei der Auswahl der wiederzugebenden Dateien nach unten und verringert während der Wiedergabe die Lautstärke.

# 17 / 28 Einstellungsmenü

Öffnen und schließen Sie das Einstellungsmenü. Navigieren Sie im Einstellungsmenü mit den Tasten 10, 12, 16 und 18 am Gerät bzw. mit den Tasten 21/25, 27 und 29 auf der Fernbedienung. Mit OK (13/24) bestätigen Sie eine Auswahl oder Änderung. Mit der Zurück-Taste (14/26) brechen Sie einen Vorgang ab und erreichen erneut den vorhergehenden Bildschirm. Zum Verlassen des Menüs drücken Sie die Menü-Taste (17/28) erneut. Eine Erläuterung der einzelnen Menüpunkte entnehmen Sie bitte dem Kapitel "Erläuterung Einstellungsmenü".

# 18 / 29 Nach Links

Die Nach Links-Taste hat, je nach gewähltem Modus, verschiedene Funktionen.

- Aufnahmemodus: Verringert die Lautstärke des aufzunehmenden Audiosignals.
- Einstellungsmenü: Bewegt den Cursor nach links. Wiedergabemodus: Drücken Sie während der Wiedergabe die Taste einmal für den zweifachen, oder zweimal für den vierfachen schnellen Rücklauf. Wird im Monitor als RW:2X oder RW:4X angezeigt.

#### 19 Interner Lautsprecher

Der interne Lautsprecher gibt den Ton während der Aufnahme und Wiedergabe aus. Die Lautstärke des Lautsprechers können Sie über die Tasten 10/21 (nach oben) und 16/27 (nach unten) regulieren.

# Erläuterung Einstellungsmenü 29

Nachfolgend werden die einzelnen Menüpunkte des Einstellungsmenü aufgeführt. Die festgelegten Werkseinstellungen werden durch fettgedruckte Schrift markiert.

- Energiesparmodus: Off (aus), 10 Min., 30 Min. Bestimmen Sie die Zeit, nach der sich der Digitalisierer automatisch abschaltet, wenn keine Aktion an ihm durchgeführt wird.
- Qualität: Sehr Fein, Fein, Normal Auswahl zur Qualität der aufzunehmenden Videodateien.
- Datum & Uhrzeit: Stellen Sie hier das aktuelle Datum und die Uhrzeit ein, die beim Zeitstempel dann auch auf ihren Aufnahmen erscheint, bzw. auf dem Monitor angezeigt wird. Bestimmen Sie auch das Datumsformat, welches in der Werkseinstellung im Format TT/MM/JJJJ (Tag/Monat/Jahr) angezeigt wird.
- Sprache: DE, JP, KR, FR, EN, CN Traditionell, CN Kantonesisch, ES. Wählen Sie die Sprache des Einstellungsmenüs aus.
- Zeitstempel: Aus, Datum, Datum & Uhrzeit Wählen Sie aus, ob Ihre Aufnahmen einen Zeitstempel erhalten und wie dieser angezeigt werden soll. Achtung: Zeitstempel können nachträglich nicht wieder ausgeblendet werden!

# 30 Erläuterung Einstellungsmenü

- Zeitplan-Aufnahme: Aus, Ein
	- Stellen Sie automatische Aufnahmen zu bestimmten Uhrzeiten ein. Nachdem diese Funktion aktiviert wurde, erscheint ein neues Auswahlmenü auf dem Bildschirm und bietet Ihnen folgende Optionen an:
	- Zeitplan-Modus: Einmalig, Täglich
	- Aufnahme-Dauer: 10 Min., 30 Min., 60 Min.
	- Startzeit: Geben Sie die Startzeit der Aufnahme ein
- Systemeinstellungen: Werkseinstellung, System-Info, Speicherkarte

Werkseinstellung: Ja. Nein

Setzen Sie den Digitalisierer zurück in den Auslieferzustand System-Info: Rufen Sie Informationen zum aktuellen Firmwarestand des Digitalisierers ab.

Speicherkarte: Rufen Sie den Status der Speicherkarte ab.

- Speicherkarte formatieren: Nein, Ja
- Beim Formatieren der Speicherkarte werden alle Daten auf der Speicherkarte unwiederbringlich gelöscht. Wählen Sie diese Funktion erst an, wenn Sie sichergestellt haben, dass die Daten auf der Speicherkarte nicht mehr benötigt werden.

# Produktinstallation 31 and 31

#### Akku des Digitalisierers aufladen

Zum Laden des Digitalisieres verbinden das mitgelieferte USB-Kabel mit dem Micro USB-Anschluss (1) des Digitalisierers und einen USB-Netzteil mit 5V, 2A oder einem USB-Anschluss an Ihrem PC/Lapto.. Für das Netzteil benutzen Sie eine gut zugängliche Steckdose. Der Ladevorgang dauert ca. 4 – 6 Stunden. Am PC/Laptop kann es länger dauern. Ist der Digitizer ausgeschaltet, erscheint beim Laden am PC/Laptop eine Abfrage mit den Optionen "Akku Laden", oder "Datentransfer". Wählen Sie die Option "Akku Laden" und bestätigen Sie diese mit der OK-Taste (13/24). Der Digitalisierer kann während des Ladevorgangs normal genutzt werden. Schieben Sie hierzu den Ein-/Ausschalter (7/20) einfach in die Position "On" (An), oder drücken Sie die Taste "On" (20) auf der Fernbedienung, sollte sich der Ein-/Ausschalter (7/20) schon in der "ON"-Position befinden.

#### Batterien in die Fernbedienung einlegen

Öffnen Sie den Batteriefachdeckel der Fernbedienung, indem Sie ihn in Pfeilrichtung nach unten schieben. Tauschen Sie immer beide Batterien (Typ AAA) zeitgleich aus. Achten Sie beim Einlegen auf die im Batteriefach angezeigte Polarität der Batterien. Verschließen Sie das Batteriefach wieder.

# 32 Produktinstallation

#### Speicherkarte einsetzen

Führen Sie die microSD-Speicherkarte mit den goldenen Kontakten nach unten und zum Monitor gerichtet in das Speicherkartenfach ein, bis diese merklich einrastet (8). Zum Entnehmen der Karte (2) drücken Sie erneut auf die Speicherkarte. Die Verriegelung wird gelöst und die Karte kann wieder entnommen werden. Für Aufnahmen mit 60 Bildern pro Sekunden (60 fps) empfehlen wir Speicherkarten der Geschwindigkeitsklasse C10. Speicherkarten ab 64 GB müssen im EXFat Format formatiert sein.

# Inbetriebnahme

Bevor Sie die ersten Videos mit Ihrem neuen Digitalisierer aufnehmen können, müssen Sie die Eingangsquelle, wie z.B. einen Videorekorder, einen TV-Receiver, oder eine Spielekonsole, mit dem Digitalisierer verbinden.

# Inbetriebnahme 33 and 33 and 33 and 33 and 33 and 33 and 33 and 33 and 33 and 33 and 33 and 33 and 33 and 33 and 33

#### Eingangsquelle verbinden

Nutzen Sie hierzu die vorhandenen Ausgänge der Eingangsquelle. Bei einer aktuellen Spielekonsole verbinden Sie mit einem HDMI-Kabel (nicht im Lieferumfang) die Konsole mit dem HDMI-Videoeingang (HDMI IN)des Digitalisieres. Bei älteren Geräten nutzen Sie das entsprechende Ausgangssignal via Scart- oder AV-Kabel.

Bei Scart-Ausgängen benötigen Sie den mitgelieferten Scart-Adapter und das 3,5 mm Cinch-Kabel, welches dann mit dem AV-Composite In (3) Eingang des Digitalisierers verbunden wird. Nachdem die Eingangsquelle verbunden wurde, wird nach dem Einschalten des Digitalisierers das Bild der Eingangsquelle auf dem Monitor (8) des Digitalisieres angezeigt und der Ton über den internen Lautsprecher (19) ausgegeben.

#### Digitalisierer mit Monitor/TV verbinden

Wenn Sie die Aufnahmen des Digitalisierers nicht auf dem internen Monitor(8), sondern an einem TV-Gerät oder Monitor betrachten und kontrollieren möchten, verbinden Sie ein HDMI Kabel (nicht im Lieferumfang) mit dem HDMI-Videoausgang (4) des Digitalsierers

und dem TV Gerät, bzw. Monitor. Wählen Sie am TV-Gerät oder Monitor den entsprechenden Eingang. Das Bild der Eingangsquelle wird durch den Digitalisierer an das neue Ausgabegerät weitergeleitet (Pass Through). Die Bedienung der Aufnahme, bzw. Wiedergabe wird weiterhin über den Digitalisierer durchgeführt.

#### Kopfhörer verbinden

Zur Überwachung des Audiosignals können Sie einen Kopfhörer mittels einem 3,5 mm Klinkenkabel mit dem Kopfhörer-/Headset-Anschluss (2) des Digitalisierers verbinden. Der interne Lautsprecher (19) des Digitalisierers wird deaktiviert.

Die Lautstärke der Ausgabe können Sie über die Tasten Nach Oben (10/21) und Nach Unten (16/27) regulieren.

#### Mikrofon/Audioquelle anschließen

Für Audiokommentare während einer Aufnahme verbinden Sie ein Mikrofon mittels einem 3,5 mm Klinkenkabel mit dem AV Composite Eingang (3).

Die Lautstärke des Eingangsignals können Sie über die Tasten Nach Links (18/29) und Nach Rechts (12/25) regulieren.

# Inbetriebnahme 35 auch 25 auch 25 auch 25 auch 25 auch 25 auch 25 auch 25 auch 25 auch 25 auch 25 auch 25 auch

#### Aufnahme manuell starten

Nachdem die Eingangsquelle verbunden wurde und sich eine Speicherkarte im Digitalisierer befindet, bzw. Festplatte via USB angeschlossen wurde, ist das Gerät bereit für die erste Aufnahme. Schalten Sie den Digitalsierer mit dem Ein-/Ausschalter (7/20) ein. Der Digitalisierer befindet sich direkt im Aufnahmemodus. Schalten Sie nun die Eingangsquelle ein. Starten Sie die Wiedergabe auf der Eingangsquelle. Zum Start der Aufnahme drücken Sie die Aufnahme Start/Stopp Taste (11/22) des Digitalisierers. Zum Beenden der Aufnahme drücken Sie die Aufnahme Start/Stopp Taste (11/22) erneut. Zum Pausieren der Aufnahme drücken Sie die OK-Taste (13/24) am Digitalisierer, zum Fortsetzen drücken Sie diese Taste erneut. Auf dem Monitor (8), bzw. anderen angeschlossenen Ausgabegeräten (TV oder Monitor) sehen Sie zum Livebildschirm noch zusätzliche Informationen:

• Kopfzeile von Links nach Rechts: Das eingestellte Datum und die aktuelle Uhrzeit, die Anzahl der aufgenommenen Bilder pro Sekunde, die Videoauflösung der Aufnahme, sowie die noch verbleibende Aufnahmezeit auf dem benutzten Speichermedium. In der Fußzeile sehen Sie den Akku-Stand des Digitalisierers. Um diese Informationen auszublenden, drücken Sie die Zurück-Taste (14/26), bei erneutem Druck werden die Informationen wieder eingeblendet.

#### Screenshot/Bildschirmfoto

Um während einer laufenden Aufnahme ein Bildschirmfoto (Screenshot) zu erstellen, drücken Sie am Digitalisierer die OK-Taste (13/24). Die aktuelle Bildschirmanzeige wird als Foto auf dem benutzten Speichermedium abgelegt.

#### Automatische Aufnahme

Sie können den Digitalisierer auch für automatische Aufnahmen programmieren. Voraussetzung hierfür sind folgende Punkte:

- Der Digitalisierer ist mit einem Speichermedium mit ausreichend Speicherplatz verbunden.
- Alle Geräte (Digitalisierer und Eingangsquelle) sind zum eingestellten Zeitpunkt eingeschaltet.
- Das Systemdatum und die Uhrzeitanzeige des Digitalisierers sind korrekt eingestellt.

Öffnen Sie für eine automatische Aufnahme das Einstellungsmenü und wählen Sie die Option "Zeitplan-Aufnahme" an. Bestätigen Sie die Auswahl mit der OK-Taste (13/24). Aktivieren Sie die Option (Ein) und bestätigen Sie dies erneut mit der OK-Taste (13/24). Im neuen Menüpunkt "Zeitplan-Modus", wählen Sie, ob die automatische Aufnahme einmalig oder täglich stattfinden soll. Bestätigen Sie Ihre

Auswahl mit der OK-Taste (13/24). Wählen Sie nun die Aufnahmedauer aus. Sie können eine Aufnahmedauer von 10, 30, oder 60 Minuten auswählen. Erneut mit OK (13/24) bestätigen. Zuletzt wählen Sie die Startzeit für die automatische Aufnahme aus. Achten Sie auf das korrekte Datum und die korrekte Uhrzeit. Bestätigen Sie Ihre Eingabe abschließend mit der OK-Taste (13/24).

#### Wiedergabemodus

Im Wiedergabemodus können Sie aufgenommene Videos und Fotos von der Speicherkarte wiedergeben, löschen oder vor einem versehentlichen Löschen schützen. Der Dateiname der Fotos und Videos setzt sich aus dem Aufnahmedatum und der Startzeit der Aufnahme zusammen.

#### Wiedergabe:

Betätigen Sie die Modus-Auswahl Taste (9/30) und wählen Sie zwischen der Wiedergabe von Fotos (JPG) oder Videos. Bestätigen Sie die Auswahl mit der OK-Taste (13/24). Das Auswahlfenster öffnet sich. Wählen Sie die gewünschte Datei mit den Tasten Nach Oben / Nach Unten (10/21, 16/27) und bestätigen Sie Ihre Auswahl mit OK (13/24). Die Wiedergabe der gewählten Datei beginnt unverzüglich.

Fotowiedergabe: Mit den Tasten Nach Oben/Nach Unten (10/21, 16/27) können Sie während der Wiedergabe durch alle sich auf dem Speichermedium befindlichen Fotos durchblättern. Zum Verlassen der Fotowiedergabe drücken Sie die Zurück-Taste (14/26).

Videowiedergabe: Die Videowiedergabe können Sie über folgende Tasten steuern:

- Nach Oben/Nach Unten (10/21, 16/27): Lautstärke des internen Lautsprechers bzw. der angeschlossenen Kopfhörer regulieren.
- OK-Taste (13/24): Pausieren und Fortsetzen der Wiedergabe.
- Nach Links/Nach Rechts (18/29, 12/25): Schneller Vor/Rücklauf in 2-facher oder 4-facher Geschwindigkeit.
- Zurück-Taste (14/26): Beenden der Wiedergabe.

Die während der Wiedergabe auf dem Monitor (8) angezeigten Symbole, werden nach wenigen Sekunden automatisch ausgeblendet.

#### Aufnahmen Löschen/Schützen/Entsperren

Im Wiedergabemenü können Sie Aufnahmen löschen, oder vor versehentlichem löschen schützen.

Öffnen Sie den Wiedergabemodus und wählen Sie, ob Sie Fotos oder Videos löschen oder schützen möchten.

- Löschen: Wählen Sie die Aufnahme im Auswahlfenster, welche Sie löschen wollen. Drücken Sie die Menü Taste (17/28). Wählen Sie "Löschen" und bestätigen Sie mit OK (13/24). Möchten Sie nur die ausgewählte Aufnahme löschen, wählen Sie "Einzeln" an. Möchten Sie alle Aufnahmen löschen, wählen Sie "Alle" an und bestätigen ihre Wahl mit OK (13/24). Bestätigen Sie die nachfolgende Sicherheitsabfrage mit "Ja" und OK (13/24), oder brechen Sie den Vorgang mit "Nein" und OK (13/24) ab. Kehren Sie über die "Zurück"-Taste (14/26) zurück zum Auswahlmenü und beenden Sie das Menü mit der Menü-Taste (17/28).
- Schützen/Entsperren: Wählen Sie die Aufnahme im Auswahlfenster, welche Sie schützen oder entsperren wollen. Geschütze Dateien werden mit einem Schloss-Symbol links oben im Auswahlfenster angezeigt. Drücken Sie die Menü Taste (17/28). Wählen Sie "Protect" und bestätigen Sie mit OK (13/24). Möchten Sie nur die ausgewählte Aufnahme schützen, wählen Sie "Einzeln" an. Möchten Sie alle Aufnahmen schützen, wählen Sie "Alle schützen" an und bestätigen ihre Wahl mit OK (13/24). Bestätigen Sie die nachfolgende Sicherheitsabfrage mit "Ja" und OK (13/24), oder brechen Sie den Vorgang mit "Nein" und OK (13/24) ab. Kehren Sie über die "Zurück"-Taste (14/26) zurück zum Auswahlmenü und beenden Sie das Menü mit der Menü-Taste (17/28).

• Möchten Sie die geschützten Aufnahmen entsperren, drücken Sie im Auswahlfenster die Menü Taste (17/28). Wählen Sie "Protect" und bestätigen Sie mit OK (13/24). Sie können nur alle geschützten Dateien entsperren. Wählen Sie "Alle entsp." an und bestätigen ihre Wahl mit OK (13/24). Bestätigen Sie die nachfolgende Sicherheitsabfrage mit "Ja" und OK (13/24), oder brechen Sie den Vorgang mit "Nein" und OK (13/24) ab. Kehren Sie über die "Zurück"-Taste (14/26) zurück zum Auswahlmenü und beenden Sie das Menü mit der Menü-Taste (17/28).

# Aufnahmen auf einen Computer übertragen 41

Zum Übertrag der Daten der microSD Speicherkarte, können Sie die Karte entnehmen und über ein Kartenlesegerät übertragen, oder den Digitalisierer via USB an Ihren Computer anschließen. Der Ein/ Ausschalter (7) sollte dabei auf "Off" (Aus) stehen. Ein "USB Modus" Menü erscheint auf dem Monitor (8) des Digitalisierers. Wählen Sie "Datentransfer" und bestätigen Sie die Auswahl mit der OK-Taste (13). Der Digitalisierer wird als Wechseldatenträger erkannt und installiert. Verwalten sie Ihre Daten, als würden Sie Daten von einer Festplatte kopieren oder verschieben. Benutzen Sie zum Anschluss des Digitalisierers an Ihren Computer nur das mitgelieferte USB Kabel.

# 42 Technische Daten

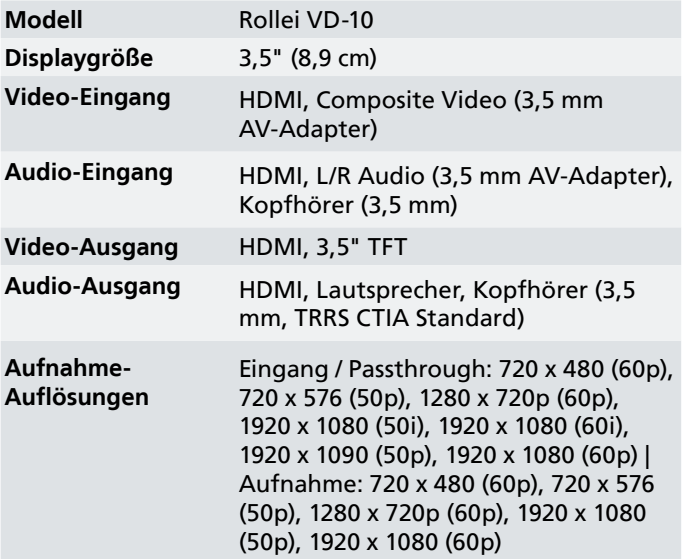

# Technische Daten

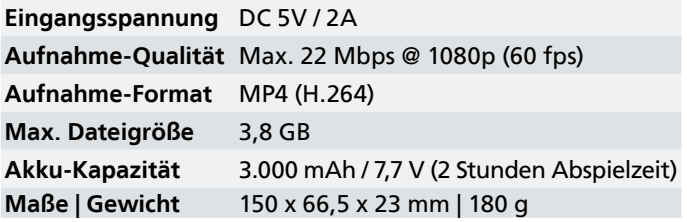

Wir behalten uns das Recht auf technische und optische Änderungen am Produkt im Rahmen von Produktverbesserungen vor.

# 44 Entsorgung

**Verpackung entsorgen:** Entsorgen Sie die Verpackung sortenrein. Nutzen Sie dafür die örtlichen Möglichkeiten zum Sammeln von Papier, Pappe und leichten Verpackungen. (Anwendbar in der Europäischen Union und anderen europäischen Staaten mit Systemen zur getrennten Sammlung von Wertstoffen.)

#### Geräte, die mit diesem Symbol gekennzeichnet sind,  $\mathbb{A}_\mathbb{C}$  dürfen nicht mit dem Hausmüll entsorgt werden!

Sie sind gesetzlich dazu verpflichtet, Altgeräte getrennt vom Hausmüll zu entsorgen. Informationen zu Sammelstellen, die Altgeräte kostenlos entgegennehmen, erhalten Sie bei Ihrer Gemeinde- oder Stadtverwaltung.

Batterien und Akkus dürfen nicht in den Hausmüll! Als  $\vee$  Verbraucher sind Sie gesetzlich verpflichtet, alle Batterien und Akkus, unabhängig davon, ob sie Schadstoffe\* enthalten oder nicht, einer umweltgerechten Entsorgung zuzuführen. Akkus und Batterien sind deshalb mit dem nebenstehenden Zeichen versehen. Informieren Sie sich hierzu bei Ihrem Händler, oder wenden Sie sich an Rückgabe- und Sammelstellen in Ihrer Gemeinde. \*gekennzeichnet mit: Cd = Cadmium, Hg = Quecksilber, Pb = Blei

# Konformitätserklärung

Hiermit erklärt die Rollei GmbH & Co. KG, das der Funkanlagentyp "Rollei VD-10" der Richtlinie 2014/53/EU entspricht.

Der vollständige Text der EU-Konformitätserklärung ist unter der folgenden Internetadresse verfügbar: [www.rollei.de/EGK/](http://www.rollei.de/EGK/dashcam402)vd-10

Rollei GmbH & Co. KG In der Tarpen 42, 22848 Norderstedt, Deutschland

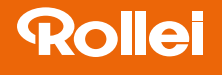

# VD-10 Video-Digitalisierer

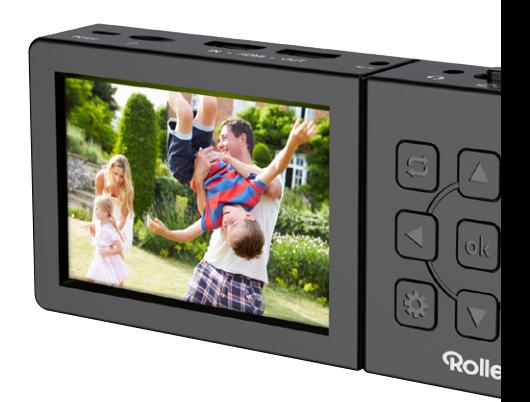

# www.rollei.de

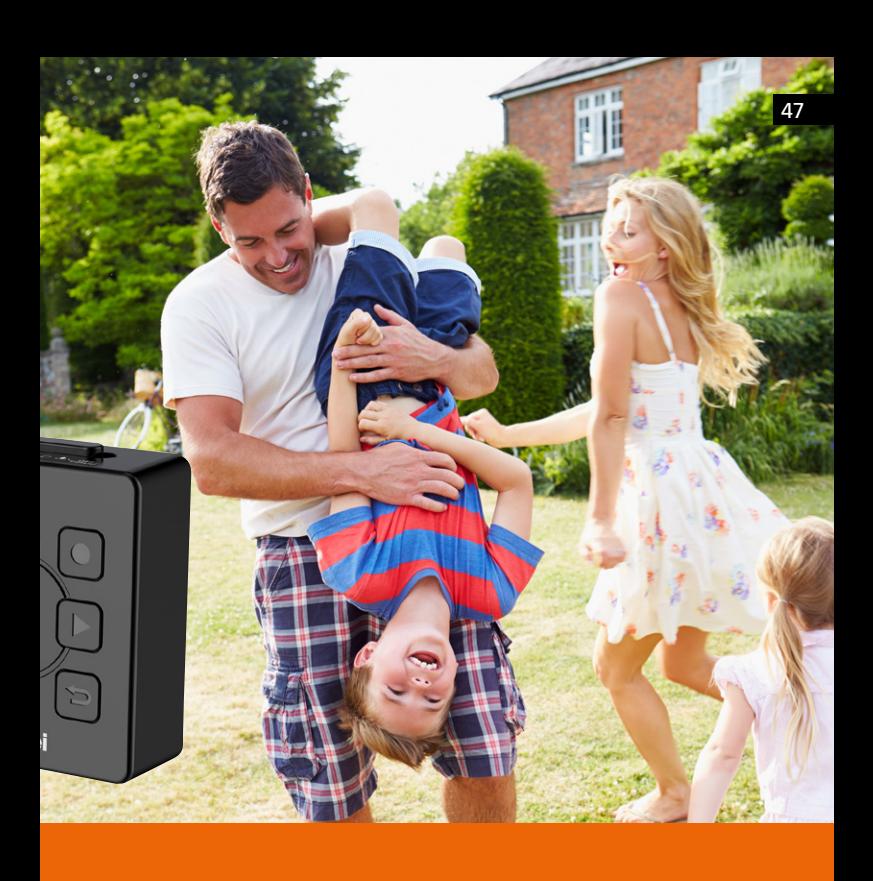

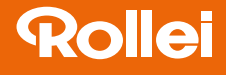

#### Importiert durch die

Rollei GmbH & Co. KG In de Tarpen 42 22848 Norderstedt

Service Hotline: +49 40 270750270

**@**@rollei\_de /rollei.foto.de

# www.rollei.com